Instructivo de uso de la Agenda Web para la atención presencial en Biblioteca Central.

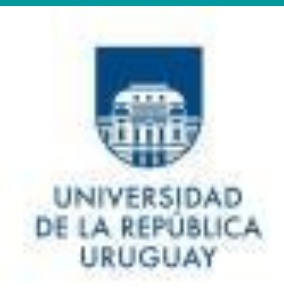

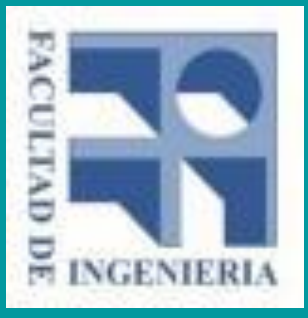

Ir al sitio Agenda Web - UdelaR: [agendaweb.udelar.edu.uy](https://agendaweb.udelar.edu.uy/ReservaWeb/faces/index.xhtml)

Seleccionar:

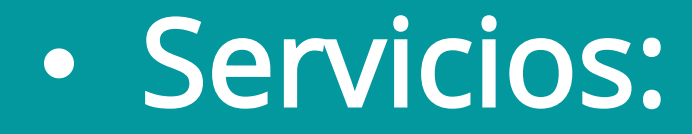

# Facultad de Ingeniería

# • Trámite:

Biblioteca-Atención presencial

La reserva consta de tres simples pasos.

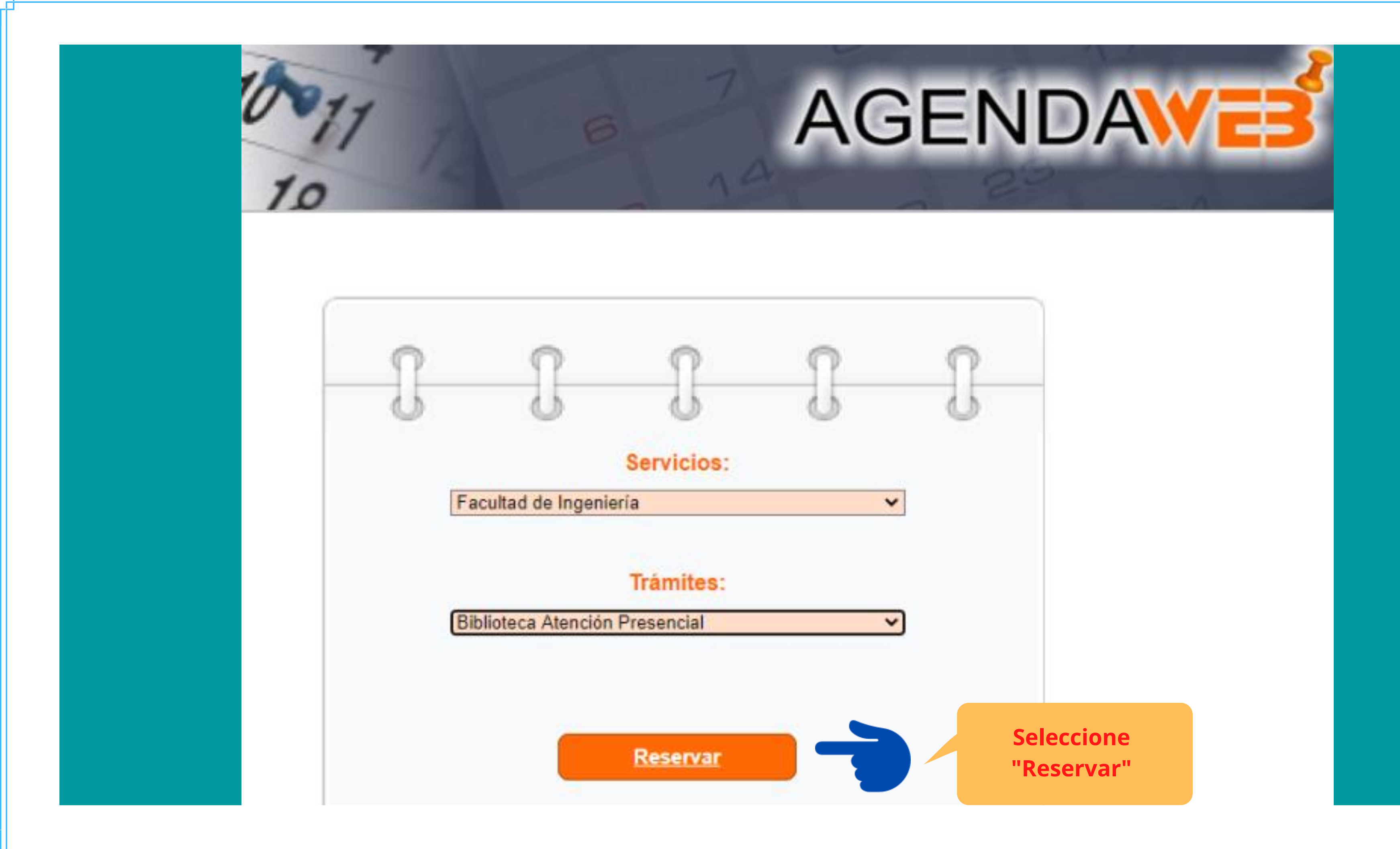

v

» Nueva reserva

## PASO 1/3 Seleccione el día para realizar el trámite

### Trámite:

Biblioteca Atención Presencial

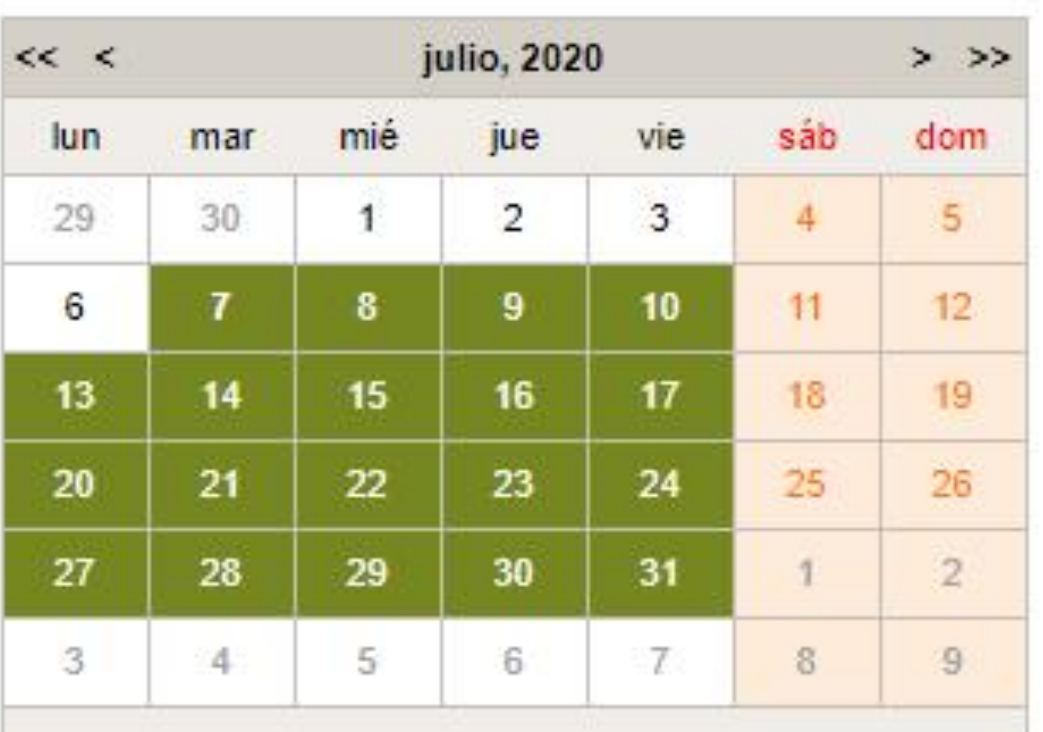

Seleccione la fecha a concurrir (días habilitados en verde)

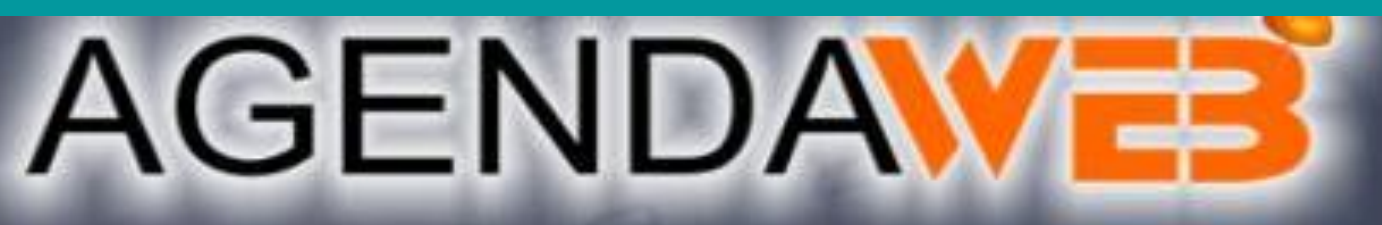

Los días marcados en color verde tienen horarios disponibles. Seleccione el día de su preferencia haciendo click con el mouse y pasará al PASO 2, donde podrá reservar un horario.

## Bienvenidos a Facultad de Ingeniería

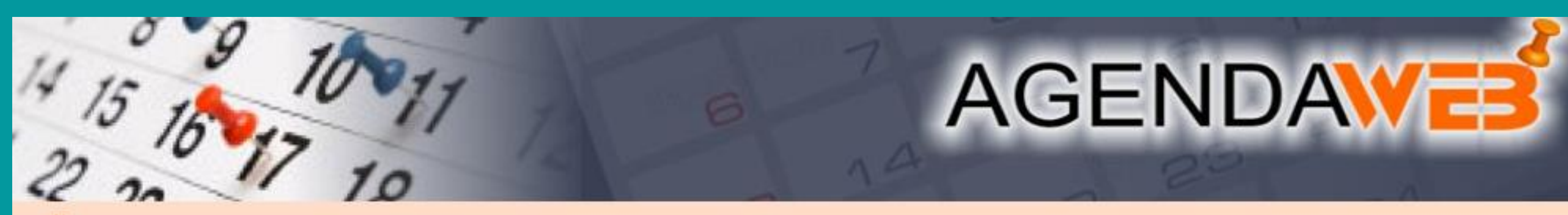

» Nueva reserva

### PASO 2/3 Seleccione un horario

### Trámite: Biblioteca Atención Presencial - 07 / 07 / 2020

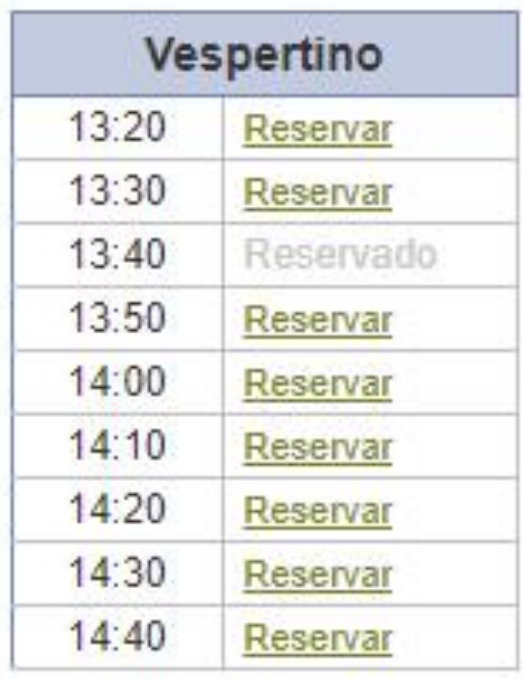

Seleccione el horario en el que va a asistir A su izquierda se muestran los horarios disponibles para el día martes 07 de julio de 2020

Elija el horario haciendo click en el enlace Reservar . Esto lo llevará al PASO 3, donde deberá completar los datos del trámite

Asistir con puntualidad y tener en cuenta el protocolo de ingreso a Fing:

https://www.fing.edu.uy/paginas/ingreso-fing

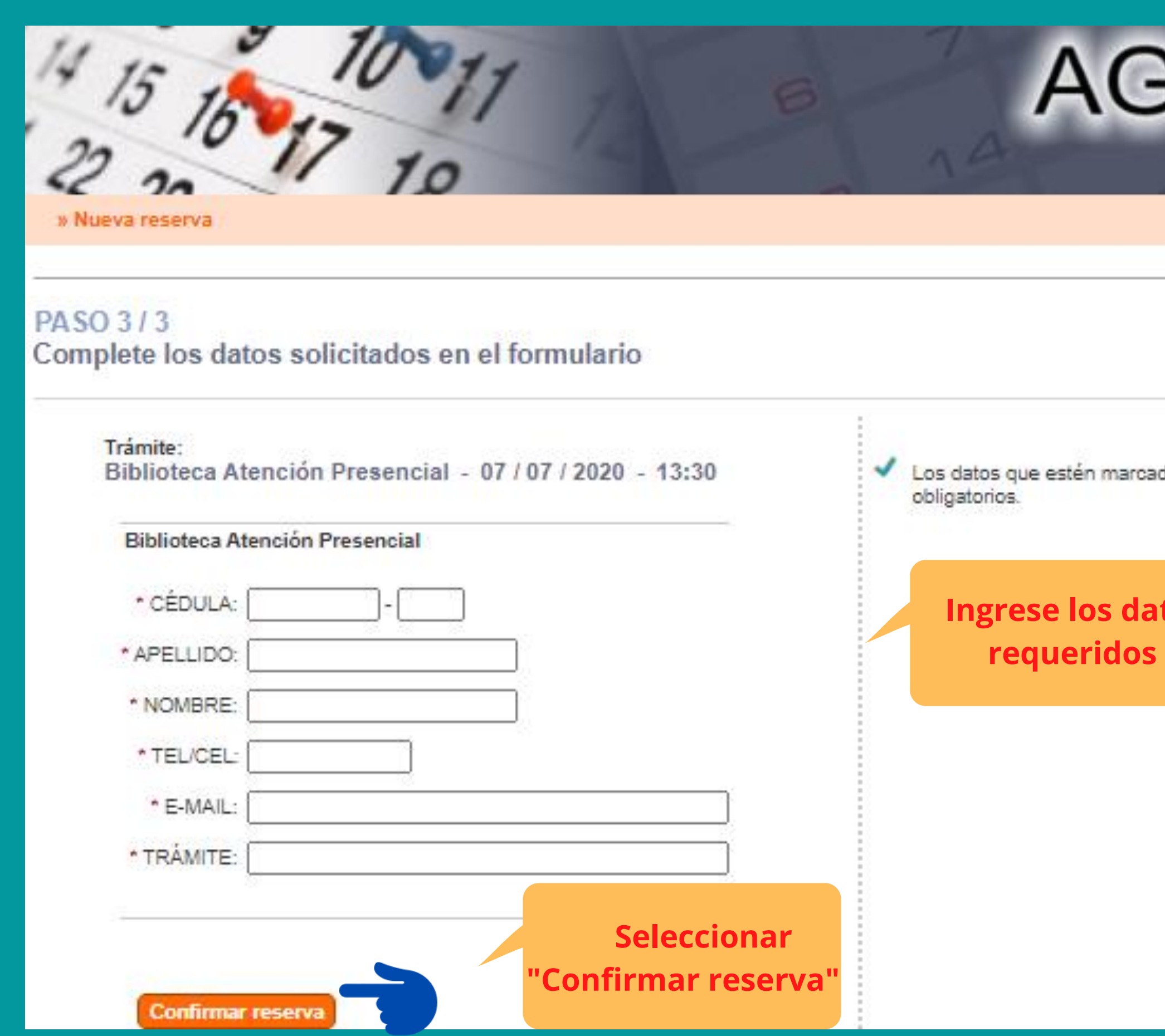

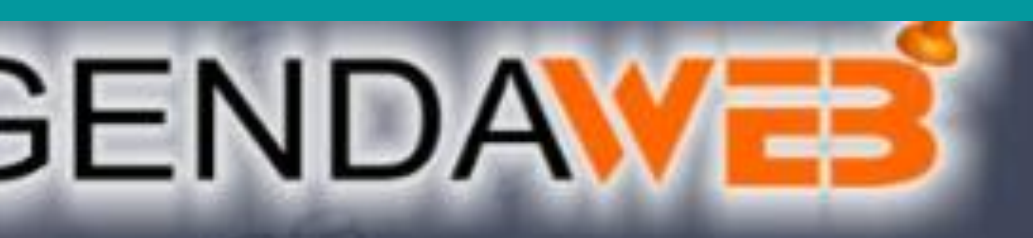

dos con \* son

tos